Egy kisváros Juhász Gyuláról elnevezett iskolájának weblapján a 2011-es tanév kezdetétől minden nap a névadó egy-egy versét a jánlják a látogatók gyelmébe. A verseket a látogatók lá jkolhatják. Az adatbázis három tanév adatait tartalmazza.

Készítsünk új adatbázist jgy néven. A mellékelt két – tabulátorokkal tagolt, UTF-8 kódolású – szöveges állományt (vers.txt, napverse.txt) importáljuk az adatbázisba a fájlnévvel azonos néven (vers, napverse). Az állomány első sora a mezőneveket tartalmazza. A létrehozás során állítsuk be a megfelelő típusokat és kulcsokat.

## Táblák:

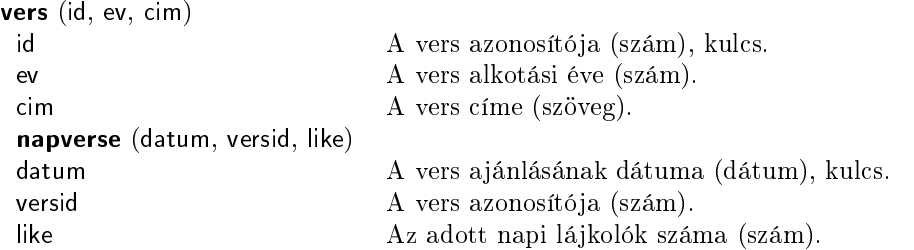

A következ® feladatok megoldásánál a lekérdezéseket a záró jelben olvasható néven mentsük. Ügyeljünk arra, hogy a megoldásban pontosan a kívánt mezők szerepeljenek.

- 1. Listázzuk ki az a jánlás dátumának sorrendjében a 2011. szeptemberben a jánlott verseket. A vers ímét és az alkotási évet jelenítsük meg. (2szept)
- 2. Adjuk meg, hogy a többször választott versek közül átlagosan melyik három gyűjtötte a legtöbb lájkot. (31ike)
- 3. Készítsünk jelentést, amely a 2013/2014 telén (de
ember és február között) a jánlott verseket készítési évük szerint soportosítva ábé
érendben listázza ki. (4tel)
- 4. Határozzuk meg azokat a verseket, amelyeket mind a négy naptári évben választottak. (5negyev)
- 5. Határozzuk meg azokat a verseket, amelyeket sak 2011-ben választottak. (6
sak2011)
- 6. Határozzuk meg, hogy mely napokon fordult elő, hogy a választott vers ugyanabból az évből származott, mint az előző napi. (7azonosev)
- 7. Határozzuk meg, hogy Juhász Gyulának az els® vagy az utolsó alkotói évtizedében született-e több vers. Az alkotói évtized els® évét jelenítsük meg. (8evtized)

Beküldend® egy tömörített állományban (i386.zip) a megoldást tartalmazó adatbázis vagy az SQL lekérdezéseket tartalmazó szövegfájl, valamint egy rövid dokumentáció, amelyből kiderül az alkalmazott adatbázis-kezelő neve és verziószáma.